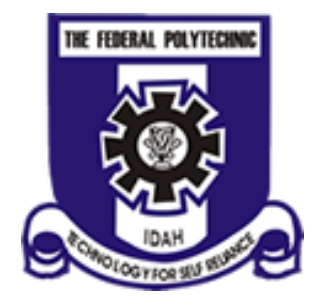

# **THE FEDERAL POLYTECHNIC, IDAH**

## **OFFICE OF THE REGISTRAR**

### **(ADMISSION OFFICE)**

#### **PROCEDURE FOR BOOKING AND PAYMENT OF ACCOMMODATION**

- 1. Login into [student.fepoda.edu.ng](https://student.fepoda.edu.ng/)
- 2. Click on Hostel menu
- 3. Select from any one of your choice from available spaces displays to you by clicking on the row until the radio button ( circle ) turns green
- 4. Pay for the accommodation
- 5. Print accommodation receipt

Login now -> [student.fepoda.edu.ng](https://student.fepoda.edu.ng/)

#### **NOTE:**

For any inquires contact ICT centre

**Signed**